## **Viewing files in Smart Review**

From the My Tasks view, the Manage Tasks view, or the Projects, Libraries view, click a thumbnail of an element. The files open in the Smart Review.

 $\overline{4}$  $\left[6\right]$ 8 n m h **目 章 章 @** 54.4% E.  $\left( 1\right)$  $\overline{\mathbf{R}}$  $\frac{one}{n^{\min}}$  $\sqrt{2}$  $\left( 7\right)$  $\begin{array}{c} \hline \mathbf{5} \end{array}$  $\left[3\right]$ Kodak's<br>Packaging Solutions **COLLABORATIC** oñe **CHAT**  $\bullet$  1  $\Omega$ 

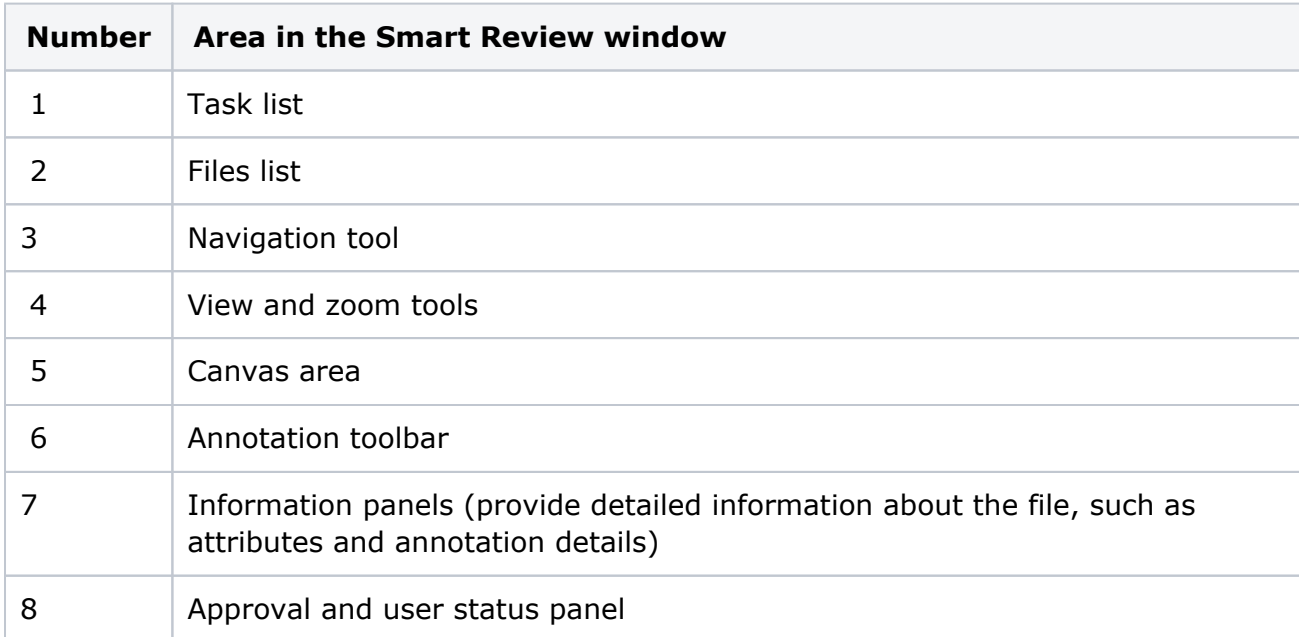

Smart Review tools

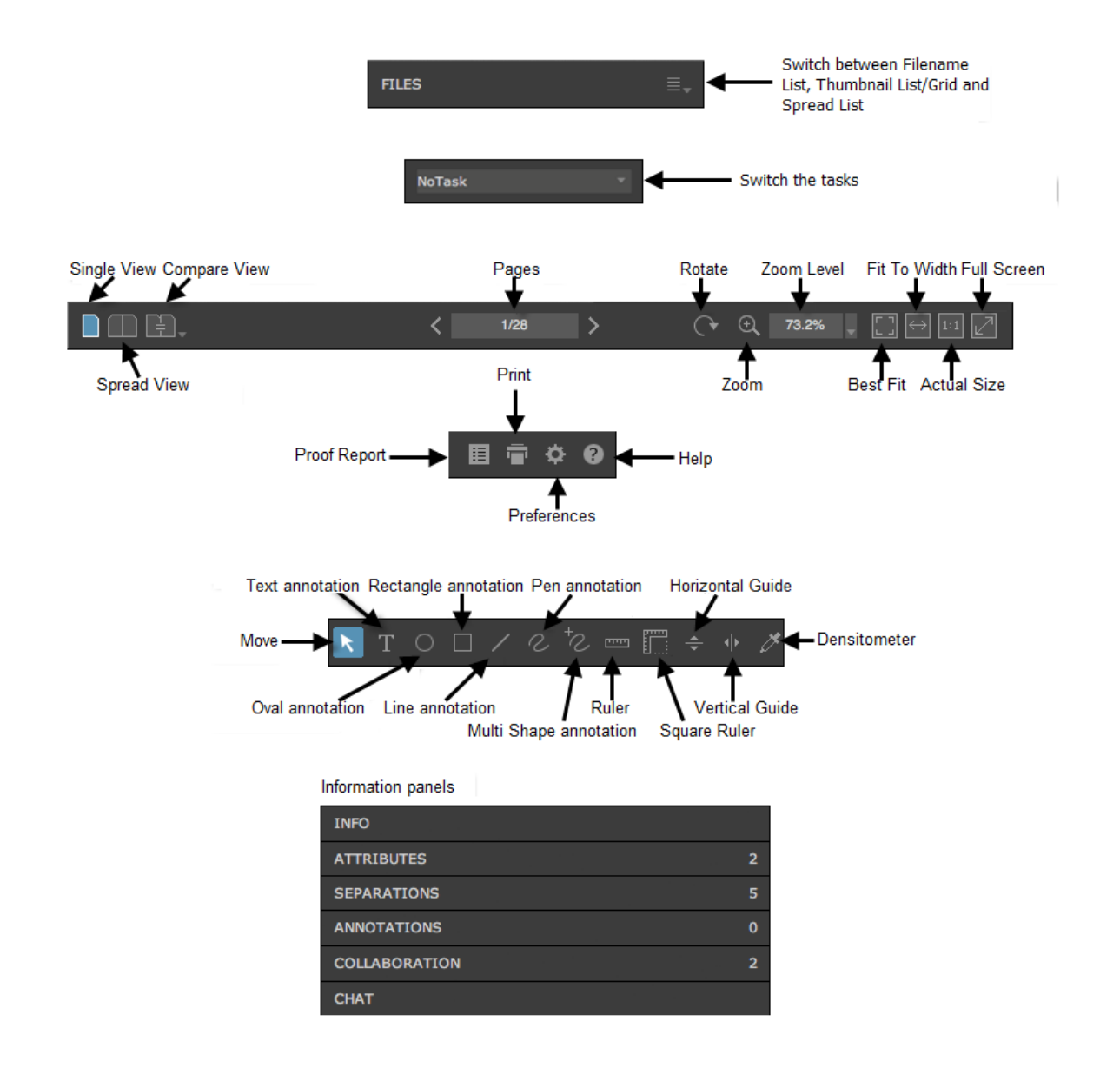

## Smart Review Mobile Viewer

When you use a mobile or tablet device and browse InSite Creative Workflow on a Web browser and open a file, the file is opened in the Smart Review Mobile Viewer. The viewer has limited functionalities but still allows you to view (zoom and rotate) files, add annotations and set status.

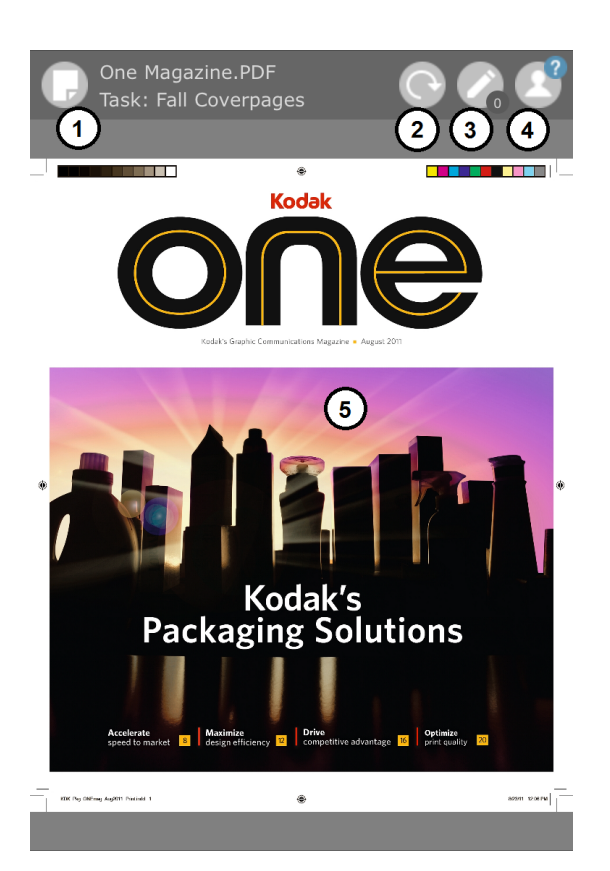

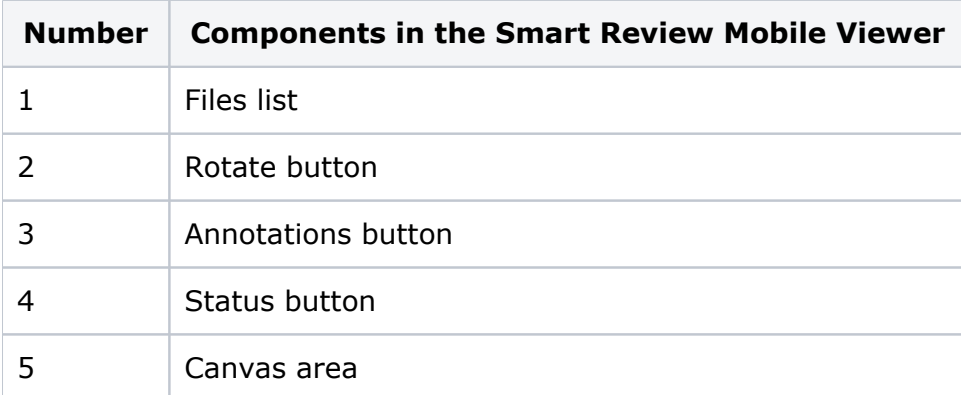